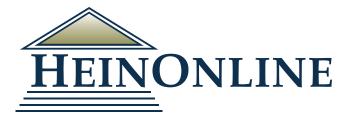

# Getting Started in HeinOnline

**Quick Reference Guide** 

#### Logging into HeinOnline

From the HeinOnline Homepage, click the Login button located in the upper right hand corner.

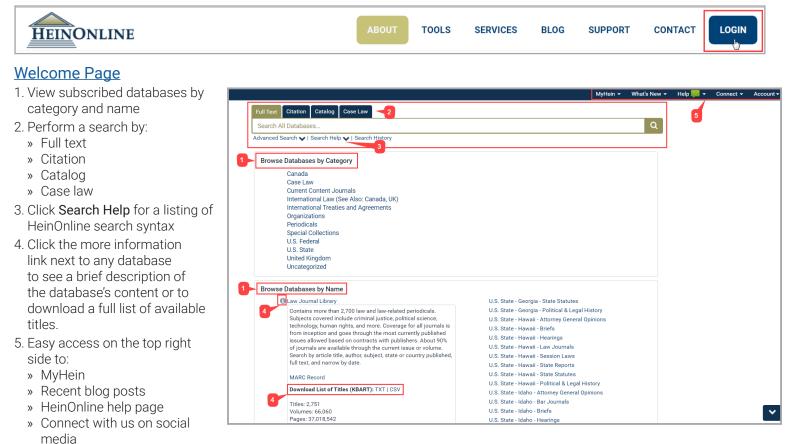

» Account information

#### Full Text Searching

The search bar is stationary and available on all pages in HeinOnline. Perform a quick text and metadata search using the Full Text search option. Clicking Advanced Search will expand options to include up to six advanced search fields. Users can also select specific titles and a year range to narrow search parameters even further.

| Full Text     Citation     Catalog     Case Law       Search Law Journal Library     Advanced Search     Search Help ◆ I Search H       Juide     Text                         | AND                                                                       | Search All Data                                                          | to give more weight to the most                                                                                      |
|----------------------------------------------------------------------------------------------------|---------------------------------------------------------------------------|--------------------------------------------------------------------------|----------------------------------------------------------------------------------------------------|
| Article Title  Author/Creator                                                                                                    | AND V<br>Add field                                                        |                                                                          | With the Venn Diagram Search, researchers can visualize the results                                                  |
| Topics:<br>Choose Topics                                                                                                    |                                                                           | yield of various keywords to better refine their searches. Users can not |                                                                                                    |
| Help with this feature Select Titles: Choose By Citation                                                                                                    |                                                                           |                                                                          | only search with the Venn Diagram<br>within one database, but they can<br>also use it to refine their searches       |
| Choose By Journal Title Date: (YYYY) To: (YYYY) So                                                                                                    | rt by: Relevance                                                          |                                                                          | across all subscribed databases.                                                                                     |
| Section Types To Search?: All Sections Ch                                                                                                    | Legislation                                                               | <b>√</b> Index                                                           | <ul> <li>LibGuides are now available. This<br/>is an ongoing project in HeinOnline,</li> </ul>                       |
| <ul> <li>✓ Comments</li> <li>✓ Notes</li> <li>✓ Reviews</li> </ul>                                                                                                    | <ul> <li>✓ Cases</li> <li>✓ Decisions</li> <li>✓ Miscellaneous</li> </ul> | 🖌 Editorial                                                              | with the goal of adding four guides a month until a LibGuide exists for each                                         |
| Contents<br>✓ Include external articles (articles outside of HeinOnline) in the search results What is this?<br>✓ Include periodical results from other HeinOnline Collections |                                                                           |                                                                          | database. Each guide will feature<br>database-specific content, search<br>tips, tools, features, training materials, |
| Search                                                                                                    |                                                                           |                                                                          | and more.                                                                                                    |

#### Viewing and Refining Results

- 1. Matching text pages will be boldfaced
- 2. Sort results by:
  - » Relevance
  - » Number of times cited
  - » Volume date
  - » Document title
  - » Most cited author
  - » And more
- 3. Use icons next to the sort by bar to
  - » Modify a search
  - » Search within results
  - » Print a page of results
  - » Expand all matching text pages
- » Toggle infite scoll on/off 4. Available options, such as MyHein and PDF/
- Download, are available to the right of the search results, along with cited by and accessed information.
- 5. Facets to narrow search results are available on the left side of the screen.

#### Search by Citation

Use the Citation tab and/ or database-specific citation navigators to access a document by its citation.

For a list of citations by title, click Citation Format Guide. Citation formats in HeinOnline are derived from the Bluebook, Prince's Bieber Dictionary of Legal Abbreviations, and the Cardiff Index to Legal Abbreviations.

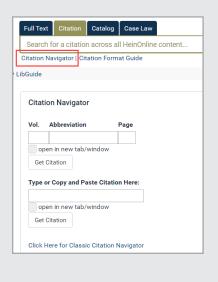

#### Search the Catalog

Search the publications by title, author, publisher and more using the Catalog search option. This tool will search across all HeinOnline MARC records.

- 1. Use the Advanced Search feature to expand multiple fields and refine your search by including a date range.
- 2. The Subjects tool can be found under the Catalog tab in any database. View of the number of titles in HeinOnline pertaining to each subject or browse the subjects using the A-Z index. Selecting ALL and browsing by count will display the most popular subject listings.

| Full Text Citation Catalog<br>Harvard Law Review                                | Case Law                                                                                                    |                                                                                                    |                                                                                                   | <u> </u>                                                                                                    |
|---------------------------------------------------------------------------------|----------------------------------------------------------------------------------------------------|----------------------------------------------------------------------------------------------------|---------------------------------------------------------------------------------------------------|----------------------------------------------------------------------------------------------------|
| Advanced Catalog Search                                                         | ects   Search Help                                                                                                    | 🗸 🗸 🗸 Search History                                                                                                    |                                                                                                   |                                                                                                    |
| All Fields                                                                      |                                                                                                    |                                                                                                    | AND <b>v</b>                                                                                      |                                                                                                    |
| Publication Title                                                               | 2                                                                                                    |                                                                                                    | AND <b>v</b>                                                                                      |                                                                                                    |
| Author 🔻                                                                        |                                                                                                    |                                                                                                    | Add field                                                                                         |                                                                                                    |
| Date: (YYYY)                                                                    | То: (ҮҮҮҮ)                                                                                                    |                                                                                                    |                                                                                                   |                                                                                                    |
| Search Clear Advanced Se                                                        | arch Syntax                                                                                                    |                                                                                                    |                                                                                                   |                                                                                                    |
| Search results include:<br>1. Publication<br>information<br>2. A list of the    | Refine Your Search                                                                                                    | Full Text     Citation     Catalog     Case       Harvard Law Review     Advanced Catalog Search v   Subjects       57 results searching Catalog for: ter       Sort By:     Relevance | Search Help 🗸   Search History                                                                    | ٩                                                                                                    |
| databases in which<br>the title can be found<br>3. Links to more<br>information | Legal Classics (36)<br>Law Journal Library<br>(12)<br>Core U.S. Journals (11)<br>History of Bankruptcy:<br>Taxation & Economic<br>Reform in America<br>Part III (2)<br>Show More | Check All Uncheck All<br>Hervard Law Review<br>Uvols. 1-132 (1887-2019)<br>Harvard Law School<br>MARC Record                                                                           | MyHein Search Queries •) Save/Email                                                               | Collections:<br>Law Journal Library<br>Most-Cited Law Journals<br>Core U.S. Journals<br>Criminal Justice Journals<br>SCO Chille Law Journal Library |
| <ol> <li>MARC records</li> <li>Narrow search<br/>results using the</li> </ol>   | Subjects Negotiable instruments (6) Law reviews (3) Bankruptcy (2) Bills of exchange (2)                                                                                         | 2. Harvard Law Review Forum<br>Vols, 119-132#7 (2005-20<br>Review<br>MARC Record                                                                                                    | 19) Online Companion to the Harvard Law                                                           | Collections:<br>Law Journal Library<br>Core U.S. Journals                                                                                           |
| facets on the left side of the screen                                           | Show More  Publication Type  Date                                                                                                    | Selected from the Pages of t                                                                                                    | uture Interests, and Estate Planning,<br>he Harvard Law Review<br>dd Law Review Association, 1958 | Collections:<br>Legal Classics                                                                                                    |

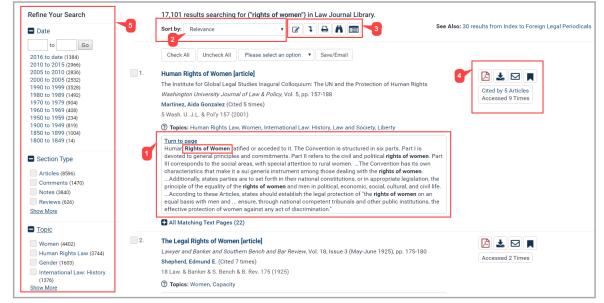

#### Case Law

Through a partnership with Fastcase, HeinOnline offers the ability to access U.S. state and federal case law via inline hyperlinks or by entering a case citation from HeinOnline interface.

Like HeinOnline's "Citations on a Page" feature, case citations referenced in the text of any document in HeinOnline will link to the case in Fastcase. Links will be highlighted in blue, and clicking on the link will pull in the full text from Fastcase.

| Full Text Citation Catalog Case Lav<br>367 f3d 594<br>Search Fastcase   Fastcase Lookup | W                                                                                                    | Q                                                                                                    |
|-----------------------------------------------------------------------------------------|----------------------------------------------------------------------------------------------------|----------------------------------------------------------------------------------------------------|
| Negative treatment indicated     All Citations Loaded                                   |                                                                                                    | Alternative Version:<br>CaseLaw Access Project<br>Cited by 17 Articles<br>Cited by 45 Cases<br>Mind by 45 Cases<br>PDF/Download |
|                                                                                         | 367 F.34 594<br>John David STUMPF, Petitioner-Appellant,<br>v.<br>Betty MITCHELL, Warden, Respondent-Appellee.<br>No. 01-3613.<br>United States Court of Appeals, Sixth Circuit.<br>Argued: December 11, 2002.<br>Decided and Filed: April 28, 2004. | Note that ScholarCheck<br>"cited by" information is<br>also available for case law.                                             |

🖄 📩 🖂 🖹 🗞 📕 Q 🔇

964

SCOPE OF THE FIRST AMENDMENT

FREEDOM OF SPEECH

C. Edwin Baker\*

This paper develops three theories of the scope of speech protected by the first amendment: two different marketplace of ideas

- **>** 

= = 2

More Like This

#### Page View

## 1. View the table of contents

- 2. Image toolbar
  - » Search a section, page, volume, or title
  - » Print/download
  - » Email a PDF link
  - » And more
- 3. View ScholarCheck statistics
- 4. Copy or export from multiple citation formats
- 5. Use the breadcrumb trail to navigate back to the database homepage or Welcome Page

🕑 542 | 4 | 452 Cite

ScholarCheck 🥩

Cited By 4 Cases

Cited By 0 (ALI)

Cited By 542 Articles

Accessed 452 times

The Contemporaneous Ownership Rule in

Shareholders' Derivative Suits

Scope of the First Amendment Freedom of Speech

6. Using the More Like This tool, users can locate "interesting words" in an article determined by an algorithm that analyzes the article's text.

Databases > Law Journal Library () > UCLA Law Review > 25 UCLA L. Rev. (1977-1978) > LibGuide

First Amendment

#### Set Up a MyHein Personal Research Account

All users with access to HeinOnline can take advantage of MyHein.

Contents

Issue 5 -

Page 915

Defama

Method

Shiffrin

ane

Baker, C. Edwin

Harbrecht, Paul P.

Page 1041 🔀

Page 964 🗳

- Bookmark and export articles
- Save search queries
- Set up electronic table of contents (eTOC) alerts

Access MyHein from the top right side of any page in HeinOnline, and check out the <u>MyHein User's Guide</u> for more details about this great feature.

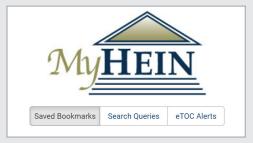

### HeinOnline Support is Here for You!

Chat with us or call us at (800) 277-6995 Monday through Friday, from 8:30 a.m. until 6 p.m. ET. Email holsupport@wshein.com or visit help.heinonline.org for training guides, videos and more!

HeinOnline, a product of William S. Hein & Co., Inc. 2350 North Forest Road Getzville, NY 14068 (800) 277-6995 | holsupport@wshein.com